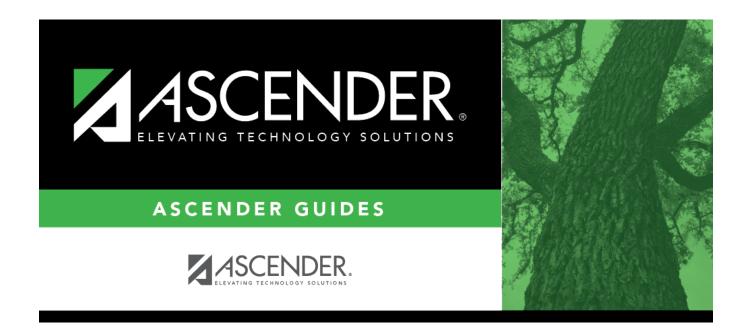

## scheduling\_group\_course\_change\_from

i

## **Table of Contents**

Click I to select the course in which the students are currently enrolled.

In the next field, select the section in which the students are currently enrolled. Only sections for the selected course are listed.

In the third field, select the semester code in which the students are currently enrolled.

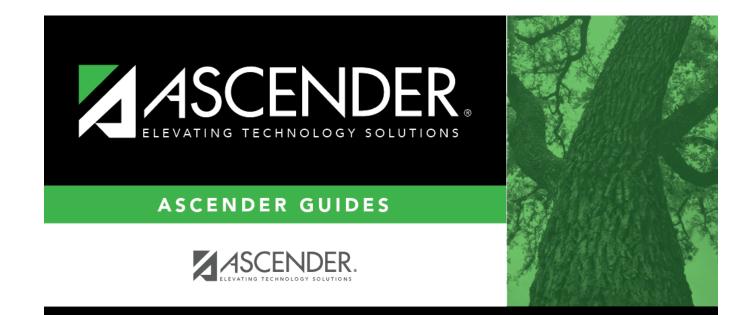

## **Back Cover**